# Samba 3.x + LDAP

Filip Piękniewski 2004

# 1. Wstęp

Serwer samby zdobywa sobie dzisiaj sporą popularność, podobnie jak usługi katalogowe typu LDAP. Jeśli nasz system oparty jest jedynie o Windows, możemy wykorzystać mechanizm domenowy udostępniony w produktach Microsoft z serii serwer. Jeśli jednak nasz system w pewnej części oparty jest o maszyny unixowe, a w pewnej o maszyny windowsowe, stajemy przed problemem. Jeśli zdecydowaliśmy się trzymać hasła w ldapie, mamy dużą łatwość w udostępnianiu i autoryzacji użytkowników na całej gamie maszyn unixowych, ale co z Windows? System ten nie potrafi współpracować z serwerami ldap. Jednak można wykorzystać dodatkowe narzędzie jakim jest samba. Ustawienie sterownika domeny opartego o sambę nie jest dzisiaj zadaniem trudnym (i nie jest przedmiotem tego dokumentu). Tematem tego dokumentu jest skonfigurowanie samby tak aby potrafiła autoryzować użytkowników w istniejącej juz w naszym systemie bazie ldapowej.

# 2. Instalacja

W tym dokumencie zakładamy że mamy zainstalowanego i skonfigurowanego ldapa. Wystarczy wspomnieć że na systemach opartych o Fedorę instalacja serwera ldap sprowadza się do polecenia

#### *yum install ldapservers*

Warto zajrzeć na stronę http://www.openldap.org/ oraz http://www.padl.com/ .

Instalacja samby jest dobrze opisana na stronach tego projektu. W tym dokumencie przedstawie zaledwie szkic tego procesu. W systemach Linuxowych opartych o Fedora Core najszybszym sposobem instalacji binarnej wersji samby jest wykonanie polecenia

#### *yum install samba*

Kompilacja ze źródeł wymaga nieco więcej zachodu. Po wejściu na stronę www.samba.org możemy ściągnąć jedną z dostępnych dystrybucji pakietu. Najnowsze (ale nie koniecznie najbardziej stabilne) wersje można pobrać z CVS, co jednak nie będzie przedmiotem tego dokumentu. Wybieramy wersje stabilną np. 3.0.7. Ściągamy poleceniem

*wget http://us1.samba.org/samba/ftp/samba3.0.7.tar.gz*

Rozpakowujemy poleceniem

*tar zxvf samba3.0.7.tar.gz*

W rozpakowanym drzewie odnajdujemy katalog source i wykonujemy komendę

#### *./configure –help*

Dostajemy listę dostępnych opcji kompilacji samby. W naszym przypadku istotne jest aby aktywna była opcja –with-ldap. Opcja –with-ldapsam umożliwi nam parsowanie konfiguracji samba+ldap w wersji 2.2. Domyślnie ta opcja jest wyłączona i nie będziemy z niej korzystać. W razie potrzeby możemy dodać także inne opcje. Przed kompilacją warto się upewnić, że posiadamy odpowiednie nagłówki do ldapa. Istotne też jest też ustawienie opcji –prefix= i ustawić katalog w którym ma być zainstalowana samba. Po skonfigurowaniu wykonujemy

#### *make*

I jeśli nie pojawiły się błędy (pewne warningi z linkowania modułów są do pewnego stopnia dopuszczalne), wykonujemy

*make install*

Jeśli wszystko się udało, możemy przystąpić do konfiguracji.

# 3. Konfiguracja LDAPa

Cały proces zaczynamy od skopiowania schematu ldapowego samby w miejsce w którym trzymamy nasze schematy. Domyślnie jest to /etc/openldap/schema .

*cp samba3.0.7/examples/LDAP/samba.schema /etc/opeldap/schema/*

Następnie trzeba zainkludować ten schemat w pliku slapd.conf. Powinno to wyglądać mniej więcej tak (w miejscu pliku slapd.conf gdzie występują podobne linijki):

*(...) include /etc/openldap/schema/samba.schema (...)*

Można jeszcze dodać użytkownika, z którego będzie korzystać samba do modyfikowania bazy

ldapowej oraz ustawić odpowiednie ACL'e. W tym dokumencie dla uproszczenia założymy że tym użytkownikiem będzie rootdn zdefiniowany już w pliku slapd.conf. Samba będzie wymagała sporych praw (modyfikacji bazy) zatem użycie rootdn nie jest pozbawione sensu.

Po zrestartowaniu slapd możemy przyjąć że ldap jest gotowy.

# 4. Konfiguracja samby

Konfiguracja samby wymaga nieco więcej czasu. Na początku warto sprawdzić czy nasza samba w ogóle działa, żeby później nie spotkała nas przykra niespodzianka. W tym celu można wykorzystać domyślną konfigurację, dodać użytkownika do bazy smbpasswd za pomocą polecenia

*smbpasswd a user*

(Przy czym "user" musi istnieć w systemie), oraz sprawdzić za pomocą smbclient czy widzimy jakiekolwiek zasoby (przykładowo możemy uzyskać wynik podobny do poniższego):

*[user1@host user1]\$ smbclient L 127.0.0.1 username="user1" Password: Domain=[HOSTNAME] OS=[Unix] Server=[Samba 3.0.72.FC2]*

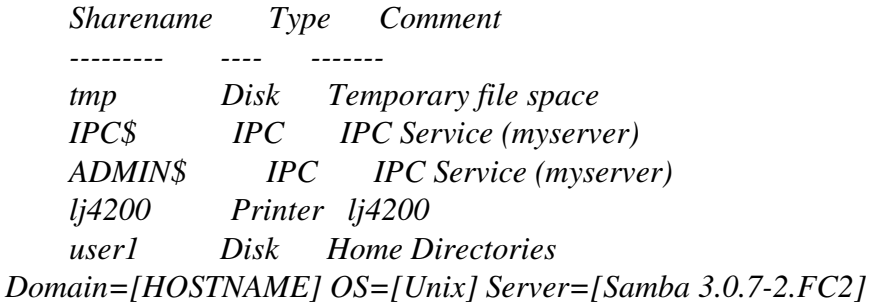

Jeśli dostępne są jakieś zasoby sieciowe, warto któryś z nich spróbować zamontować np. komendą (jako root):

*smbmount \\\\hostname\\homes /mnt/smb/ o username=user1*

Gdy ponad wszelką wątpliwość stwierdzimy poprawne działanie samby, możemy przystąpić do konfigurowania autoryzacji w ldapie. W pliku smb.conf w sekcji global należy dodać następujące opcje:

 *ldap admin dn = "cn=rootdn,dc=example,dc=com" passdb backend = ldapsam:ldap://nasz\_ldap:389*

 *ldap ssl = start tls ldap suffix = "dc=suff, dc=example, dc=com"*

Oczywiście musimy tu ustawić poprawny suffix naszego ldapa, jego adres oraz admin dn. Opcja ldap ssl może przyjmować wartość off jeśli nie mamy skonfigurowanego ssl'a, jednak takiej konfiguracji należy unikać. Opcja start tls może sprawiać kłopoty jeśli mamy nie do końca dobrze zrobione certyfikaty, w szczególności jeśli nazwa hosta zapisana w certyfikacie różni się od nazwy rzeczywistej.

Następnie musimy zapisać hasło rootdn z ldapa. Samba zapisuje to hasło w pliku secrets.tdb. Domyślnie znajduje się on w katalogu /etc/samba, lub w podkatalogu private katalogu samby. Hasło zapisujemy poleceniem:

*smbpasswd -w hasło* 

UWAGA, hasło przetrzymywane w pliku secrets.tdb jest niezaszyfrowane. Należy zadbać aby prawa do odczytu tego pliku były odpowiednio ograniczone. Jako root możemy odzyskać to hasło poleceniem

*tdbdump secrets.tdb*

Po restarcie samby możemy przystąpić do testowania.

#### 5. Testowanie

Poprawne działanie autoryzacji samby w ldapie wymaga dodania odpowiednich pól w bazie. Przykładowy wpis użytkownika mogłby wyglądać mniej więcej tak:

```
[user@host user]$ ldapsearch x W D "cn=rootdn,dc=example,dc=com" uid=user1
Enter LDAP Password:
# extended LDIF
#
# LDAPv3
# base <> with scope sub
# filter: uid=user1
# requesting: ALL
#
# user1, People, example.com
```

```
dn: uid=user1,ou=People,dc=testy,dc=com
uid: user1
```
*objectClass: account objectClass: posixAccount objectClass: top objectClass: shadowAccount objectClass: sambaSamAccount userPassword:: ahHUYEb ahyeHgJAIIUsdjhbdfhuisdfjJUskauLDueUDjsybBDysjwYtwbReq= shadowLastChange: 12659 shadowMax: 99999 shadowWarning: 7 loginShell: /bin/bash uidNumber: 218 gidNumber: 10 homeDirectory: /home/user1 cn: user1 sambaSID: S15216521188924173170427059333981436 sambaPrimaryGroupSID: S15216521188924173170427059333981021 sambaLMPassword: BDT53JSIS84JDYSIF8HDU38CBWKSAI9E sambaAcctFlags: [U ] sambaNTPassword: DKJIFIJ38S62JXBDHDS92KLAPD9FH7E0 sambaPwdCanChange: 1097575852 sambaPwdMustChange: 2147483647 sambaPasswordHistory: 00000000000000000000000000000000000000000000000000000000 00000000 sambaPwdLastSet: 1097575852*

*# search result search: 2 result: 0 Success*

*# numResponses: 2 # numEntries: 1*

Oczywiście wszystkie hasze zostały zmienione. Warto zwrócić uwagę na atrybuty:

*objectClass: sambaSamAccount sambaSID: S15216521188924173170427059333981436 sambaPrimaryGroupSID: S15216521188924173170427059333981021 sambaLMPassword: BDT53JSIS84JDYSIF8HDU38CBWKSAI9E sambaAcctFlags: [U ] sambaNTPassword: DKJIFIJ38S62JXBDHDS92KLAPD9FH7E0*

sambaSID jest numerem identyfikującym użytkownika w domenie (zakładamy że nasza samba jest

kontrolerem domeny). Ostatnia liczba powstaje z unixowego UID\*2+1000, w przypadku sambaPrimaryGroupSID jest to unixowy GID\*2+1001. Pola sambaLMPassword oraz sambaNTPassword są funkcjami skrótu haseł w formacie znanym z windows NT oraz nowszym (LANMAN) znanym z windows 2000. Zauważmy że pola te nie mają nic wspólnego z polem przechowującym hasło unixowe.

Aby utworzyć odpowiednie struktury w LDAPie można wykorzystać polecenie

#### *smbpasswd a user*

Które wykonane z roota (o ile user istnieje w systemie) ustawi sambowe hasło oraz wszystkie inne potrzebne pola automatycznie. Póki takie polecenie nie będzie wykonane, user nie będzie miał możliwości korzystania z dobrodziejstw samby. Synchronizacja haseł z unixowymi jest zadaniem nieco trudniejszym. Samba potrafi synchronizować hasła z ldapem jeśli do autoryzacji wykorzystujemy pam\_ldap. W takim przypadku ustawienie w smb.conf opcji:

#### *ldap passwd sync=yes*

spowoduje, że w tak skonfigurowanym systemie gdy użytkownik wykona komendę

*smbpasswd*

Zmieniając swoje hasło sambowe zmieni także hasło unixowe (nie na odwrót!!!)

#### 6. Narzędzia smb-ldap

Wraz z dystrybucją samby dostajemy ciekawy zestaw narzędzi migracyjnych pod nazwą smbldaptools (dostępne w katalogu zrodla-samba-3.0.7/examples/LDAP/smbldap-tools lub na systemach redhatowych w katalogu /usr/share/doc/samba-ver/LDAP/smbldap-tools). Do poprawnego działania potrzebują zestawu perlowych modułów (Net:LDAP) które możemy zainstalować z CPAN (jeśli ich jeszcze nie posiadamy) za pomocą polecenia:

#### *perl MCPAN e shell*

Wykonanym z roota. Po dostaniu odpowiedniego shella wpisujemy

#### *install Net::LDAP*

aby system automatycznie ściągnął i skompilował odpowiednie narzędzia. Gdy już nam się to uda możemy przystąpić do konfigurowania narzędzi. Po wykonaniu ls w katalogu powinniśmy uzyskać

widok podobny do poniższego:

*[root@host smbldap-tools]# ls* 

*cgi* INFRASTRUCTURE smbldap\_conf.pm smbldap-migrate-accounts.pl smbldap-tools.spec TODO  $ChangeLog$  *INSTALL smbldap-groupadd.pl smbldap-migrate-groups.pl smbldap-useradd.pl CONTRIBUTORS Makefile smbldapgroupdel.pl smbldappasswd.pl smbldapuserdel.pl*  $COPYING$  mkntpwd smbldap-groupmod.pl smbldap-populate.pl smbldap-usermod.pl *FILES README smbldap-groupshow.pl smbldap tools.pm smbldap-usershow.pl* 

W pliku smbldap\_conf.pm wpisujemy odpowiednie dane:

*(...) # LDAP Suffix # Ex: \$suffix = "dc=IDEALX,dc=ORG"; \$suffix = "dc=suffix,dc=examples,dc=com"; (...) # Bind DN passwd used # Ex: \$bindpasswd = 'secret'; for 'secret' \$bindpasswd = "tajnehasloldapa"; (...)*

Oraz odpowiednie ścieżki do narzędzi ldapa i narzędza mkntpwd (zawyczaj dostępnego w podkatalogu mkntpwd katalogu z narzędziami – trzema je koniecznie skompilować poleceniem make).

Po wykonaniu konfiguracji i zadbaniu aby plik smbldap\_conf.pm miał odpowiednie prawa, możemy rozpocząć korzystanie z narzędzi. Pomoc na temat każdego z nich możemy uzyskać poleceniem:

*perldoc nazwa\_narzędzia*

Funkcjonalność narzędzia uzyskujemy wykonując polecenie:

*perl nazwa\_narzędzia*

Narzędzia te pozwalają migrować konta windowsowe z plików pwdump, a także edytować wpisy w bazie ldapowej.

# 7. Podsumowanie

Ldap w połączeniu z sambą może okazać się najlepszym sposobem zintegrowania dużego systemu komputerowego działającego zarówno w środowisku Windows jak i Unix. Staranne skonfigurowanie tych narzędzi pozwala uzyskać stan w którym użytkownik posiadający konto w

systemie unixowym może się logować z tym samym hasłem na komputery windowsowe, a co więcej może uzyskać dostęp do swojego katalogu domowego (eksportowanego przez smb).

# 8. Literatura

[1] http://us1.samba.org/samba/docs/man/Samba-HOWTO-Collection/

[2] http://www.ofb.net/~jheiss/samba/ldap.shtml

[3] http://www.unav.es/cti/ldap-smb-howto.html

[4] http://ldap.uni.torun.pl/raporty/ftp/uci/samba-ldap.html